Please review the supporting information below to assist you in logging on for the first time or for help logging in if you have forgotten your password.

#### **Contents:**

Links

Registering/Logging in for the first time

Password Format

Forgotten Password/Password Reset

Password Reset - Error Message

Regaining access

## **Links**

#### Internal

You will be able to access the payslips on the internal link below for when you are at work

https://personnel.dgft.nhs.uk/Employee/LogOn?ReturnUrl=%2f

or by navigating the hub by accessing the following pages:

The Hub  $\rightarrow$  Departments  $\rightarrow$  Payroll  $\rightarrow$  Payslips

#### **External**

You will be able to access the payslips on the external link below for when you wish to access your payslips from your phone or personal device

https://personnel.dgft.nhs.uk/Employee/LogOn?ReturnUrl=%2f

or by navigating the external Dudley Group of Hospitals website:

http://www.dgft.nhs.uk/ → Working with us → Staff Links Payslips

# Registering/Logging in for the first time

If you are new to the trust your payslips will be available after you have been paid for the first time.

You will need to register on the hub first:

#### Personnel Database

Welcome to The Dudley Group NHS Foundation Trust personnel database. You can use this web site to:

- · view your payslips,
- · view your revalidation and professional registration status,
- book yourself and colleagues on Trust events, and
- · complete e-learning.

If you do not have an account please click here to register.

#### Can't access your account?

If you are unable to access your account, please follow the steps below:

- 1. Reset your own password by clicking here.
- 2. If you see an error message on screen, please e-mail the payroll team.

You will need the following information:

Payroll/Assignment number (you can get this from your manager or the recruitment team)

National Insurance number

Date of Birth

If you are having difficulty registering for the first time please email <a href="mailto:dgft.payrollmanager@nhs.net">dgft.payrollmanager@nhs.net</a> or call ext 4826 to cross-check the information we hold for you on our system.

## **Password Format**

You will be asked to set a secure password which adheres to the following format:

- At least 8 characters long
- At least 1 upper case character
- At least 1 lower case character
- At least 1 number
- At least 1 special (non-alphanumeric) character

# **Forgotten Password/Password Reset**

If you have forgotten your password you will need to reset your password in order to regain access to your payslips.

**N.B.** Unfortunately, we do not have the facility to reset passwords and, for data protection purposes, we are unable to print and email/post payslips.

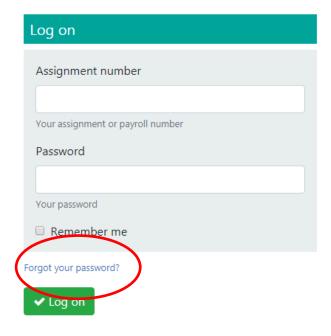

Please select the forgotten password link as above.

You will be asked for your assignment number (payroll number) and registered email address (this is normally your nhs.net work email address, but if you have set up a secondary email address you can also use this).

If you are trying to access your payslips externally and would like a secondary email address to be set up for please email <a href="mailto:dgft.payrollmanager@nhs.net">dgft.payrollmanager@nhs.net</a> with the personal email address you would like to be updated. This will allow you to access your payslips externally helpful if you are on period of leave, such as maternity leave.

### **Password Reset - Error Message**

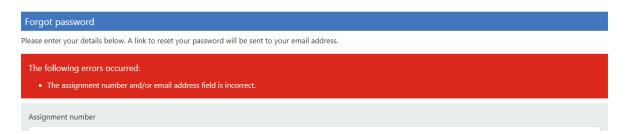

If you have received an error message as above then the email address we hold for you on our system may not be correct. Please try both your work and secondary email address to reset your password.

If you think the email address we hold for you may not be correct please notify us by emailing <a href="mailto:dgft.payrollmanager@nhs.net">dgft.payrollmanager@nhs.net</a> providing your assignment number and both your work and personal email address which can then be updated to your account enabling you to reset your password.

If you are receiving this information as a result of emailing <a href="mailto:dgft.payrollmanager@nhs.net">dgft.payrollmanager@nhs.net</a> we would have already cross-checked your work email address with the email address you hold in the global address book. If any corrections were to be made you would have been notified.

# **Regaining access**

Once you have logged in check that your email addresses and personal details are correct.